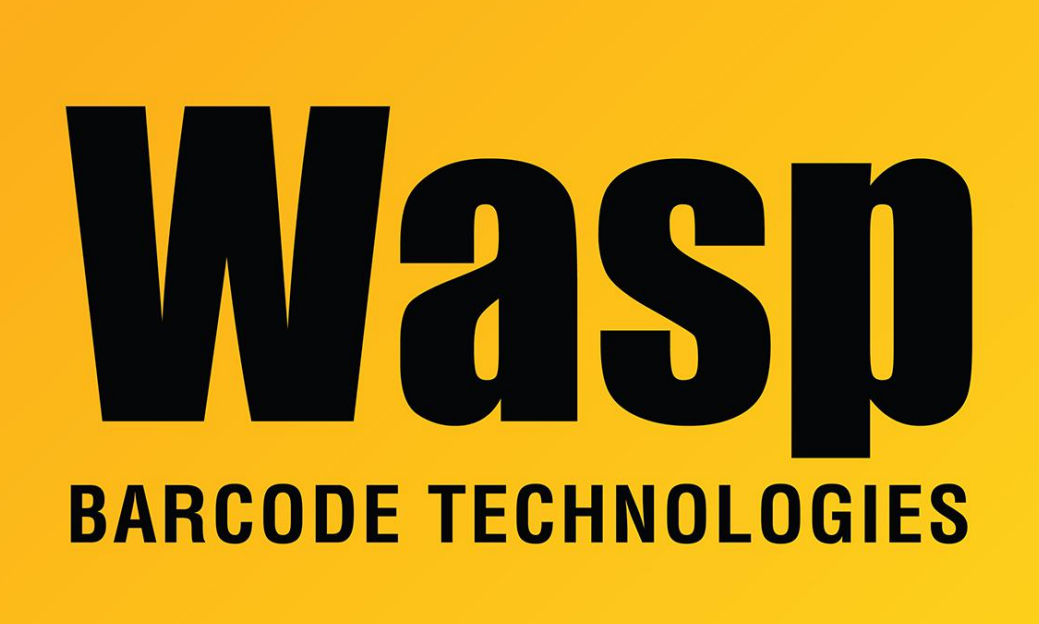

[Portal](https://support.waspbarcode.com/) > [Knowledgebase](https://support.waspbarcode.com/kb) > [Discontinued Products](https://support.waspbarcode.com/kb/discontinued-products) > [QuickStore](https://support.waspbarcode.com/kb/quickstore) > [QuickStore - How do I](https://support.waspbarcode.com/kb/articles/quickstore-how-do-i-map-a-network-drive-for-my-quickstore-network-software-installation) [map a network drive for my QuickStore network software installation?](https://support.waspbarcode.com/kb/articles/quickstore-how-do-i-map-a-network-drive-for-my-quickstore-network-software-installation)

## QuickStore - How do I map a network drive for my QuickStore network software installation?

Jason Whitmer - 2017-04-10 - in [QuickStore](https://support.waspbarcode.com/kb/quickstore)

Here's a good explanation of what needs to happen-this link is a Microsoft Kbase article.

## <http://support.microsoft.com/kb/308582>

The drive must be set to Reconnect at Login, and on the server machine, the permissions must be set to allow network users to change shared files.